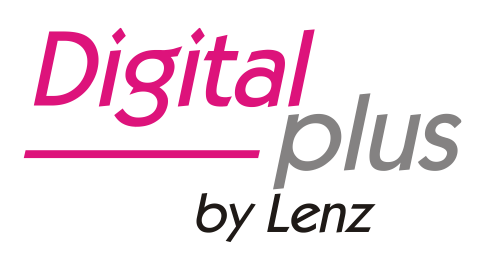

# Information Starter Digital

1. Auflage 02 23 Art. Nr. 60120

Digital by Lenz

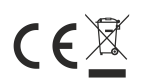

Bitte lesen Sie diese Betriebsanleitung sorgfältig und heben sie für den späteren Gebrauch auf!

#### **Wichtige Sicherheitshinweise**

Dieses Produkt ist für anspruchsvolle Modellbauer und Sammler und kein Spielzeug. Aufgrund maßstabsund vorbildgetreuer bzw. funktionsbedingter Gestaltung sind Spitzen, Kanten und filigrane Kleinteile enthalten. Nicht geeignet für Kinder unter 14 Jahren wegen verschluckbarer Kleinteile. Bei unsachgemäßem Gebrauch besteht Verletzungsgefahr durch funktionsbedingte Kanten und Spitzen! Nur für trockene Räume. Irrtum sowie Änderung aufgrund des technischen Fortschrittes, der Produktpflege oder anderer Herstellungsmethoden bleiben vorbehalten. Jede Haftung für Schäden und Folgeschäden durch nicht bestimmungsgemäßen Gebrauch, Nichtbeachtung dieser Gebrauchsanweisung, Betrieb mit nicht für Modellbahnen zugelassenen, umgebauten oder schadhaften Transformatoren bzw. sonstigen elektrischen Geräten, eigenmächtigen Eingriff, Gewalteinwirkung, Überhitzung, Feuchtigkeitseinwirkung u.ä. ist ausgeschlossen; außerdem erlischt der Gewährleistungsanspruch.

#### **Umweltgerechte Entsorgung von Elektro- und Elektronikgeräten:**

Hinweise zum durchgestrichenen Mülltonnen-Symbol, dass sich auf dem Produkt, der Gebrauchsanleitung oder der Verpackung befindet: Dieses Produkt darf am Ende seiner Lebensdauer nicht über den normalen Haushaltsabfall entsorgt werden, sondern muss getrennt an einem Sammelpunkt für das Recycling von elektrischen und elektronischen Geräten abgegeben werden. Das Symbol der durchgestrichenen Mülltonne weist darauf hin. Durch eine Abgabe der Altgeräte an den zugelassenen Rücknahmestellen im Handel und bei den Kommunen ist eine fach- und sachgerechte Entsorgung sichergestellt. Nicht fachgerecht entsorgte Geräte können mögliche Auswirkungen auf die menschliche Gesundheit und die Umwelt zur Folge haben, da solche Geräte gefährliche Stoffe enthalten. Die Werkstoffe sind gemäß ihrer Kennzeichnung wiederverwertbar. Mit der Wiederverwendung, dem Recycling und anderen Formen der Verwertung von Altgeräten leisten Sie einen wichtigen Beitrag zum Schutze unserer Umwelt. Vor der Abgabe müssen Altbatterien, Altakkumulatoren sowie Lampen, die nicht fest im Gerät verbaut sind, zerstörungsfrei aus dem Altgerät entnommen und separat entsorgt werden.

Datenschutz-Hinweis: Altgeräte enthalten häufig sensible personenbezogene Daten. Dies gilt insbesondere für Geräte der Informations- und Telekommunikationstechnik wie Computer und Smartphones. Bitte beachten Sie in Ihrem eigenen Interesse, dass für die Löschung der Daten auf den zu entsorgenden Altgeräten jeder Endnutzer selbst verantwortlich ist. Besitzer von Altgeräten aus privaten Haushalten können diese bei den Sammelstellen der öffentlich-rechtlichen Entsorgungsträger oder bei den von Herstellern oder Vertreibern eingerichteten Rücknahmestellen unentgeltlich abgeben. Rücknahmepflichtig sind auch Geschäfte mit einer Verkaufsfläche von mindestens 400 m² für Elektro- und Elektronikgeräte sowie diejenigen Lebensmittelgeschäfte mit einer Gesamtverkaufsfläche von mindestens 800 m², die mehrmals pro Jahr oder dauerhaft Elektro-und Elektronikgeräte anbieten und auf dem Markt bereitstellen. Außerdem besteht die Möglichkeit der unentgeltlichen Rückgabe bei Sammelstellen der Vertreiber unabhängig vom Kauf eines neuen Gerätes für Kleingeräte, die in keiner äußeren Abmessung größer als 25 Zentimeter sind, und zwar beschränkt auf drei Altgeräte pro Geräteart.

Ein Onlineverzeichnis im Sinne des ElektroGesetzes eingerichteten Sammel- und Rücknahmestellen finden Sie hier:

https://entsorgungsstellen.e-schrott-entsorgen.org

Unsere Registrierungs-Nummer bei der Stiftung EAR (Elektro-Altgeräte Register) lautet:

WEEE-Reg.-Nr. DE 46605861

#### **Willkommen!**

Wir gratulieren Ihnen zum Erwerb des **Starter Digital** und wünschen Ihnen viel Freude mit dieser Modellbahnsteuerung.

Diese Betriebsanleitung soll Ihnen den Gebrauch des **Starter Digital** leicht machen. Lesen Sie zunächst den Abschnitt "Erste Schritte", dann kommen Sie am schnellsten zum ersten Fahrvergnügen. Danach können Sie den vollen Funktionsumfang dieser Geräte mit der Betriebsanleitung zum Handregler Schritt für Schritt kennenlernen und nachvollziehen.

Wenn Sie noch Fragen haben, auf die Sie auch nach Durcharbeit dieser Information keine Antwort finden, so helfen wir Ihnen gerne weiter. Auf vier verschiedene Arten können Sie mit der Lenz Elektronik GmbH Kontakt aufnehmen:

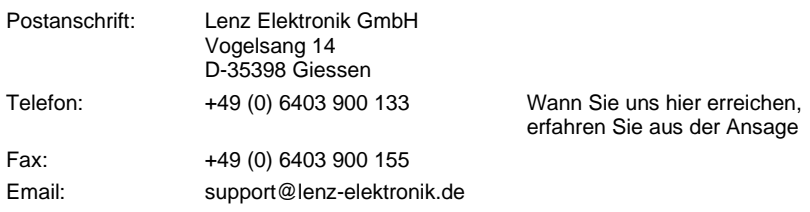

#### **Alles da?**

Bitte prüfen Sie, ob alles in der Verpackung enthalten ist: Starter Digital Zentrale Starter Digital Handregler Handregler Anschlusskabel Gleisanschlußplatine (nur im Spur0-Startset) Netzteil Bedienungsanleitung (dieses Heft) Sollte ein Teil fehlen, so bitten Sie Ihren Fachhändler um Nachlieferung.

Dıqıta

## Inhalt

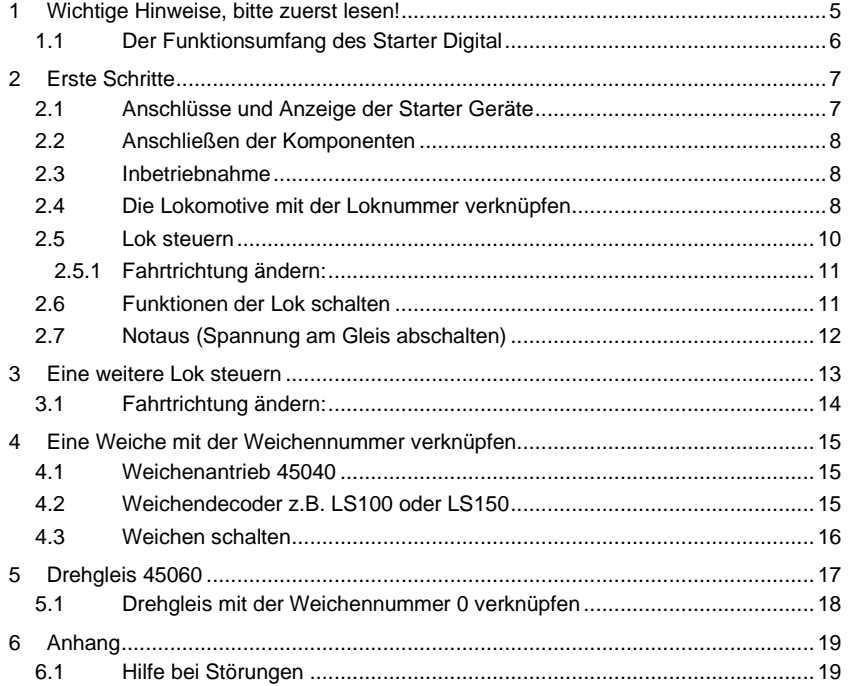

## <span id="page-4-0"></span>**1 Wichtige Hinweise, bitte zuerst lesen!**

Verwenden Sie die Geräte des **Starter Digital** ausschließlich wie in dieser Betriebsanleitung beschrieben.

Achtung: Das **Starter Digital** darf nur mit anderen Geräten der Lenz Starter Digital Serie verbunden und betrieben werden.

Setzen Sie das **Starter Digital** weder Feuchtigkeit noch direkter Sonneneinstrahlung aus.

## **Bei Problemen**

schauen Sie bitte zuerst in diese Betriebsanleitung, ob Sie möglicherweise einen Hinweis zur Bedienung übersehen haben. Hierbei werden Ihnen das Inhaltsverzeichnis und besonders der Abschnitt "Hilfe bei Störungen" helfen.

#### **Darstellung von Schritt-für-Schritt Anleitungen:**

$$
\begin{array}{|c|c|c|c|}\n\hline\n2 & 1 & 2 & 3 & 4 \\
\hline\n\end{array}\n\quad\n\begin{array}{|c|c|c|}\n\hline\n3 & 4 & \text{erklärender Text} \\
\hline\n\end{array}
$$

In dieser Information sind alle Eingaben, die Sie mit der Tastatur machen müssen, links dargestellt, rechts daneben sehen Sie die Anzeige auf dem Display *nach* dem Tastendruck.

Darstellung von Anzeigen und Tasten im Text:

In den meisten Fällen wird die Anzeige des Handreglers als Bild dargestellt, ebenso die Tasten.

Tasten werden im Text mit einfachen Anführungszeichen gekennzeichnet:

**'P1'**

Wichtige Hinweise:

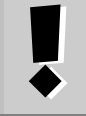

Mit Rahmen und Ausrufungszeichen gekennzeichneter Text enthält besonders wichtige Informationen und Tipps

Digita

## <span id="page-5-0"></span>**1.1 Der Funktionsumfang des Starter Digital**

Dieser Abschnitt gibt Ihnen einen kurzen Überblick über den Funktionsumfang.

Die Anwendung wird weiter hinten ausführlich beschrieben.

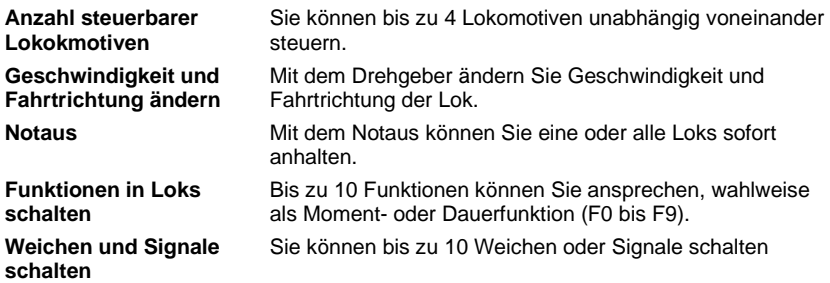

## <span id="page-6-0"></span>**2 Erste Schritte**

In diesem Abschnitt erfahren Sie:

- wie Sie den Handregler an die Starter Zentrale anschließen
- wie Sie Ihre erste Probefahrt starten

In den Abschnitten weiter unten werden dann sämtliche Funktionen des **Starter Digital** erklärt.

## <span id="page-6-1"></span>**2.1 Anschlüsse und Anzeige der Starter Geräte**

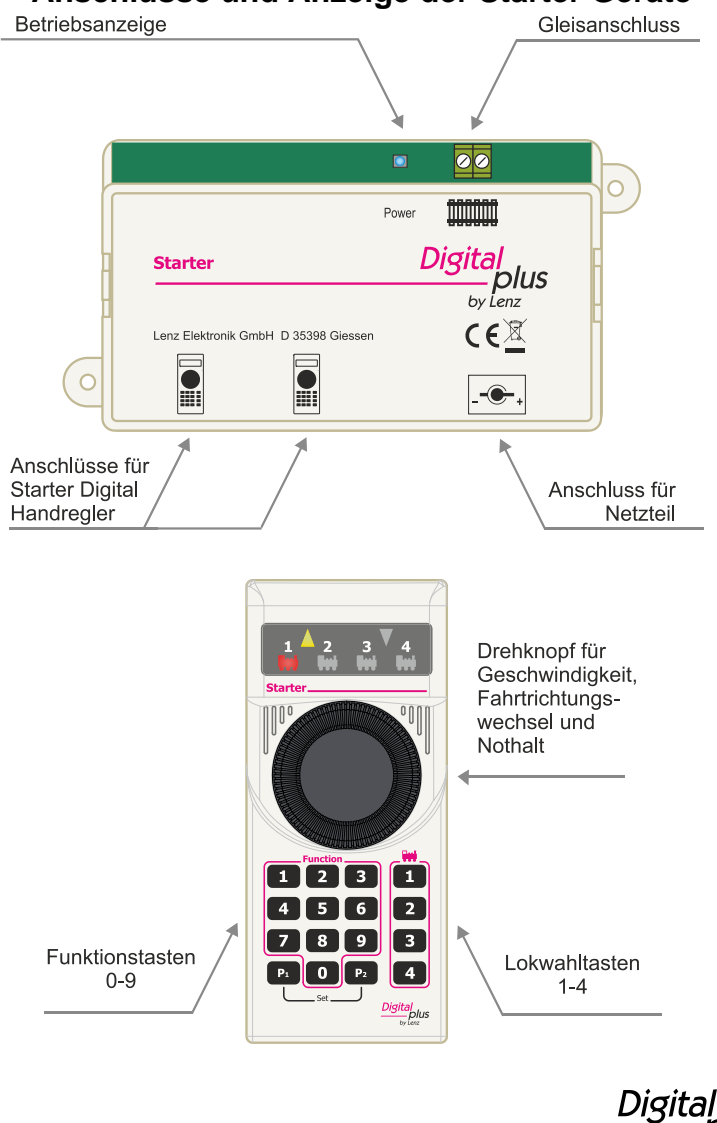

by Lenz

## <span id="page-7-0"></span>**2.2 Anschließen der Komponenten**

Wie Sie die Zentrale, den Handregler, das Gleis und das Steckernetzteil miteinander verbinden, zeigt das folgende Bild:

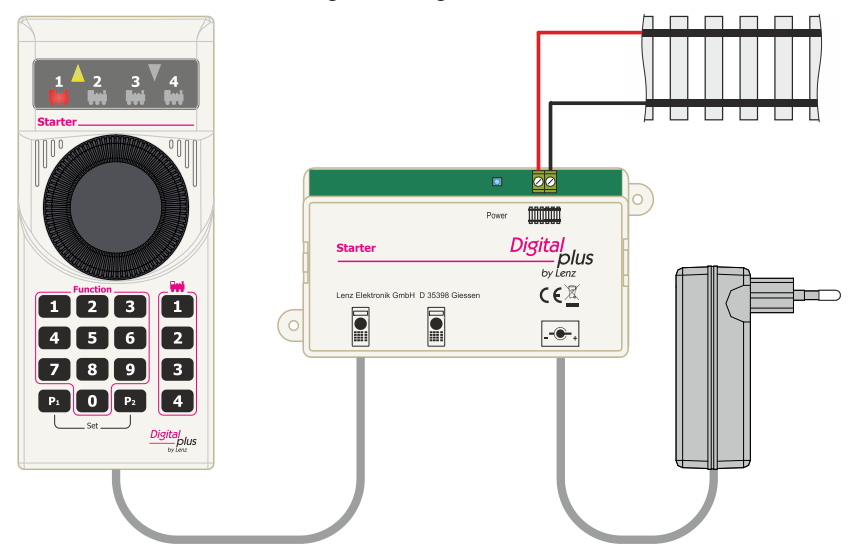

## <span id="page-7-1"></span>**2.3 Inbetriebnahme**

Zur ersten Inbetriebnahme stellen Sie bitte noch keine Fahrzeuge auf das Gleis. Stecken Sie dann den Stecker des Netzteils in die Steckdose.

## <span id="page-7-2"></span>**2.4 Die Lokomotive mit der Loknummer verknüpfen**

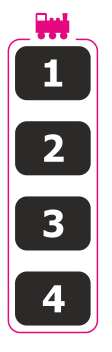

Bevor Sie eine Lok mit dem **Starter Digital** steuern können, müssen Sie diese Lok einmalig mit einer der vier Loknummern auf dem Handregler verknüpfen. Die folgende Grafik zeigt die Lokwahltasten 1 bis 4.

Gehen Sie dazu wie folgt vor:

Schließen Sie die Starter Zentrale an ein separates Gleisstück an. Dieses Gleisstück darf keine weitere Verbindung zu anderen Gleisen Ihrer Anlage haben. Wir nennen dieses Gleis "Programmiergleis".

Stellen Sie die Lok, die Sie verknüpfen wollen, auf dieses Programmiergleis und nehmen Sie die Starter Zentrale mit angeschlossenem Handregler in Betrieb.

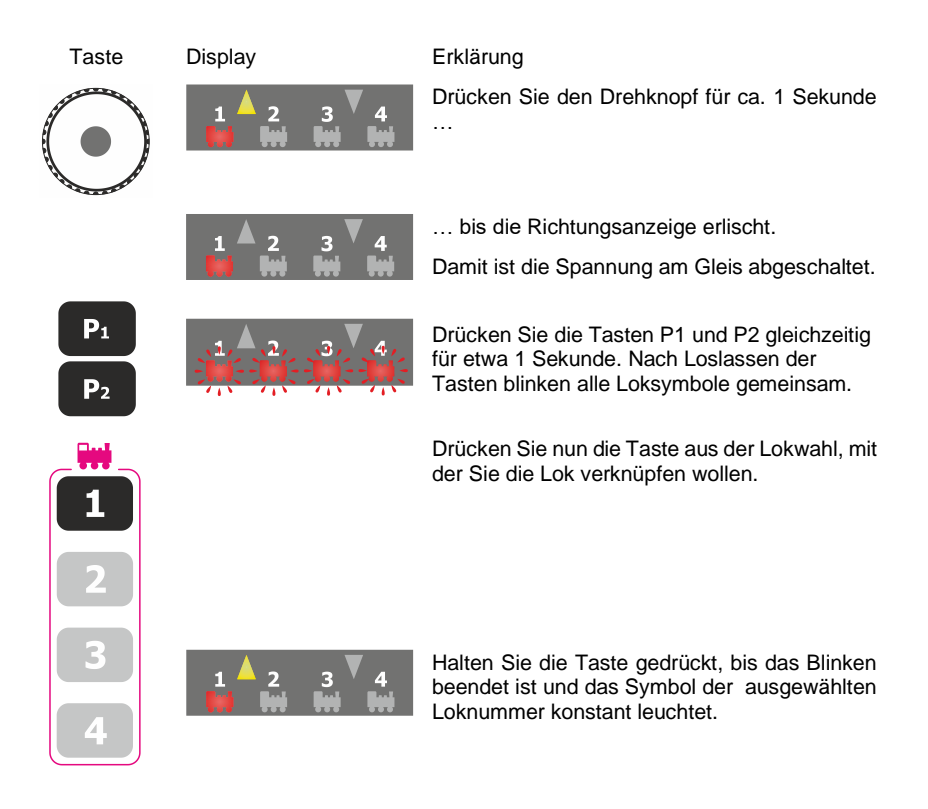

Nun können Sie diese Lok steuern.

Di¤it

## <span id="page-9-0"></span>**2.5 Lok steuern**

Wählen Sie die Lok aus, die Sie steuern möchten, z.B. Lok 1:

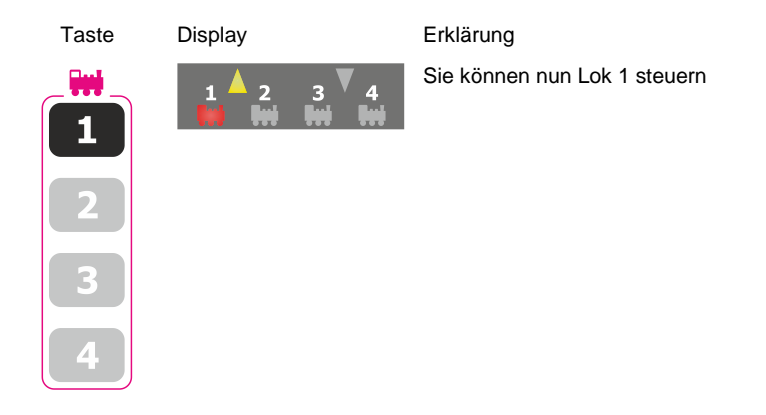

Die Geschwindigkeit und Fahrtrichtung der Lokomotive steuern Sie mit dem Drehknopf.

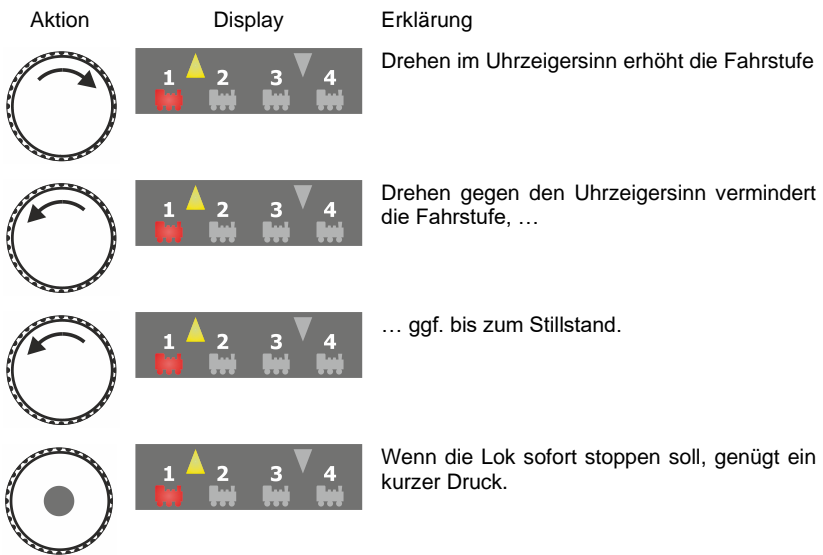

### <span id="page-10-0"></span>**2.5.1 Fahrtrichtung ändern:**

Zum Wechseln der Fahrtrichtung halten Sie die Lok an. Danach können Sie die Richtung der Lok ändern:

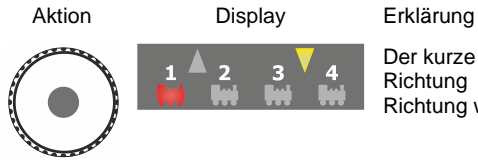

Der kurze Druck auf den Drehknopf ändert die Richtung der Lokomotive. Die geänderte Richtung wird im Display angezeigt.

Die Fahrtrichtung ist lokbezogen, d.h. vorwärts bedeutet bei einer Dampflok z.B. 'Schlot voraus fahren', egal, in welcher Richtung Sie diese Lokomotive auf das Gleis gestellt haben. Hat die Lokomotive die Fahrstufe 0, wird bei jedem Druck auf den Drehknopf die Fahrtrichtung geändert.

## <span id="page-10-1"></span>**2.6 Funktionen der Lok schalten**

Um die Funktionen 0 bis 9 der Lok zu schalten drücken Sie die entsprechende Taste 0 bis 9 im roten Rahmen mit dem Wort "Function".

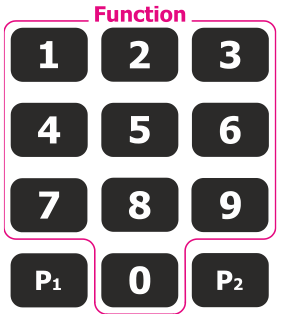

Ein kurzer Druck schaltet die Funktion nur kurz ein.

Ein Doppelklick schaltet die Funktion dauerhaft ein. Das dazugehörige Loksymbol verlischt nach einem Doppelklick kurz als Quittierung.

Zum Ausschalten der Dauerfunktion drücken Sie noch einmal die entsprechende Taste. Sobald Sie die Taste loslassen, ist die Funktion ausgeschaltet.

Digita

## <span id="page-11-0"></span>**2.7 Notaus (Spannung am Gleis abschalten)**

Um die Gleisspannung abzuschalten (Notaus) halten Sie den Drehknopf des Handreglers ca. 1 Sekunde lang gedrückt.

Während des Notaus erlischt an allen Handreglern die Anzeige für die Fahrtrichtung.

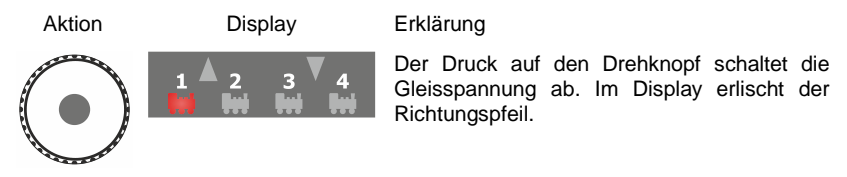

Um die Spannung am Gleis wieder einzuschalten, drücken Sie kurz auf den Drehknopf.

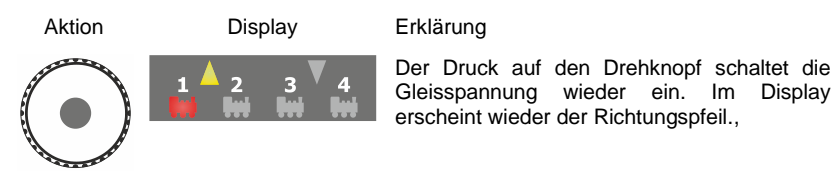

## <span id="page-12-0"></span>**3 Eine weitere Lok steuern**

Wenn Sie weitere Lokomotiven steuern möchten, müssen Sie diese einmalig mit der Loknummer verknüpfen, wie in Kapitel 2.4 beschrieben.

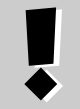

Wenn Sie bereits eine Lok mit der Loknummer 1 verknüpft haben, sollten Sie unbedingt für eine weitere Lok eine andere Loknummer verwenden.

Nachdem Sie die weitere Lok mit einer Loknummer verknüpft haben, wählen Sie die Lok aus, die Sie steuern möchten.

Zur Auswahl einer der Loks 1 bis 4 drücken Sie die entsprechende Loknummern-Taste "1", "2", "3" oder "4":

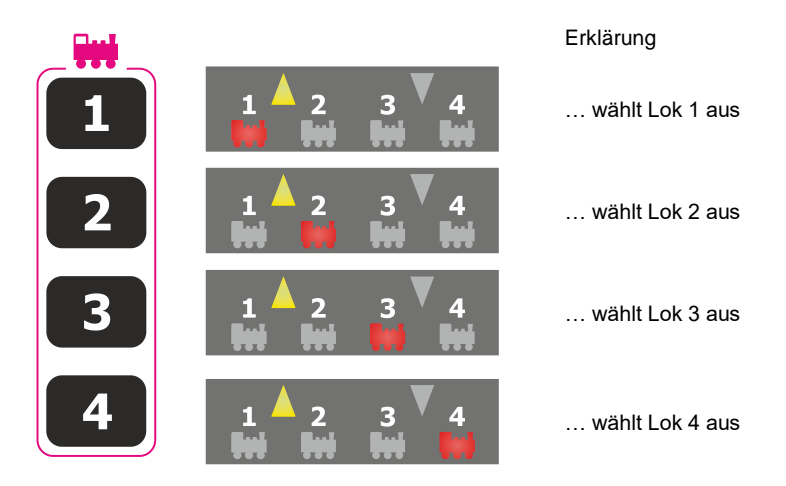

Digita by Lenz

Die Geschwindigkeit und Fahrtrichtung der Lokomotive steuern Sie mit dem Drehknopf.

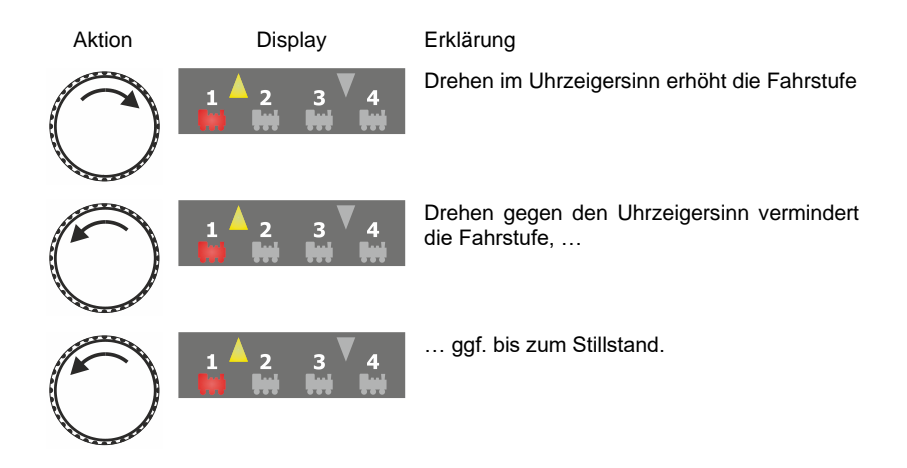

## <span id="page-13-0"></span>**3.1 Fahrtrichtung ändern:**

Bringen Sie zum Wechseln der Fahrtrichtung die Lok zum Anhalten Danach können Sie die Richtung der Lok ändern:

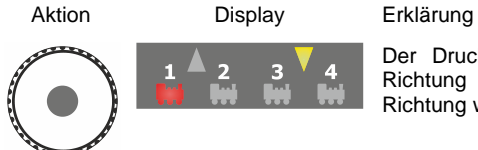

Der Druck auf den Drehknopf ändert die Richtung der Lokomotive. Die geänderte Richtung wird im Display angezeigt.

Die Fahrtrichtung ist lokbezogen, d.h. vorwärts bedeutet bei einer Dampflok z.B. 'Schlot voraus fahren', egal, in welcher Richtung Sie diese Lokomotive auf das Gleis gestellt haben. Hat die Lokomotive die Fahrstufe 0, wird bei jedem Druck auf den Drehknopf die Fahrtrichtung geändert.

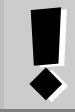

Bitte beachten Sie unbedingt, daß die zuvor gesteuerte Lok mit gleicher Richtung und Geschwindigkeit weiterfährt, wenn Sie eine weitere Lok auswählen

## <span id="page-14-0"></span>**4 Eine Weiche mit der Weichennummer verknüpfen**

Um Weichen oder Signale schalten zu können, müssen Sie diese einmalig pro Weiche oder Signal mit einer Weichennummer verknüpfen.

## <span id="page-14-1"></span>**4.1 Weichenantrieb 45040**

Gehen Sie dazu wie folgt vor:

Schließen Sie den Weichenantrieb 45040 an ein Gleisstück an. Die Gleisspannung muß eingeschaltet sein.

Schalten Sie den Weichenantrieb, den Sie mit einer Weichennummer verknüpfen möchten mehrmals von Hand schnell hin und her bis die Weichenlaterne blinkt.

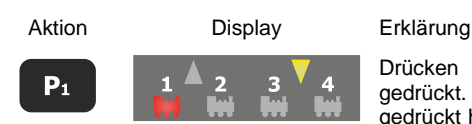

Drücken Sie P1 und halten Sie die Taste gedrückt. Dann drücken Sie während Sie P1 gedrückt halten die gewünschte Zifferntaste 0 bis 9.

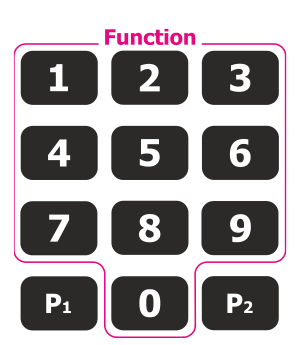

Die Weichenlaterne blinkt nach erfolgreichem Verknüpfen nicht mehr sondern sie leuchtet dauerhaft. Nun können Sie Weichen schalten.

## <span id="page-14-2"></span>**4.2 Weichendecoder z.B. LS100 oder LS150**

Gehen Sie dazu wie folgt vor:

Schließen Sie den Weichendecoder gemäß seiner Bedienungsanleitung an. Anschließend schalten Sie die Gleisspannung ein.

Drücken Sie solange den Taster auf dem Weichendecoder bis die LED dauerhaft leuchtet. Lassen Sie dann den Taster los.

Dıgıt

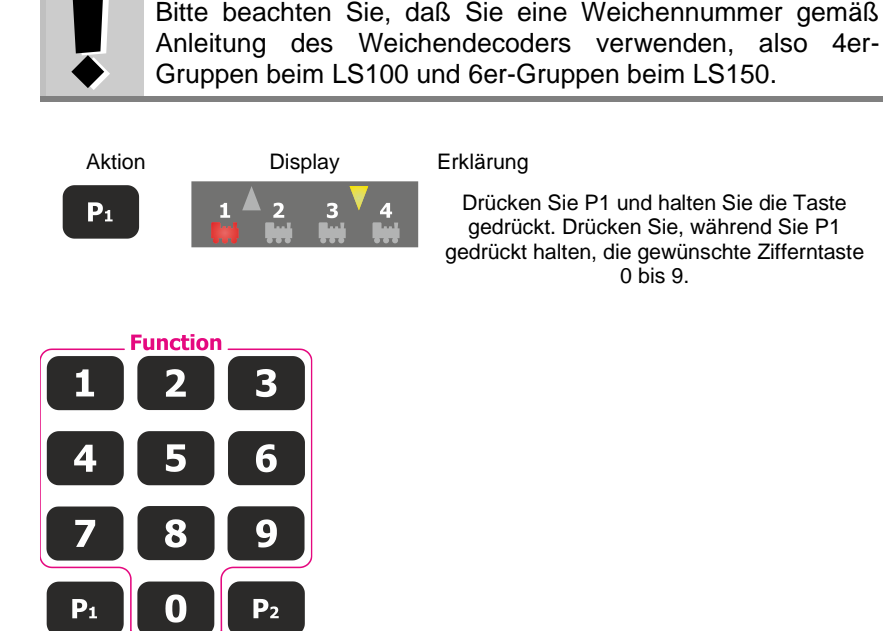

Die LED am Weichendecoder erlischt. Nun können Sie Weichen schalten.

## <span id="page-15-0"></span>**4.3 Weichen schalten**

Zum Schalter einer Weiche drücken Sie die Taste .P1' und halten diese gedrückt. Dann drücken sie die Taste, die der Weichennummer entspricht, also zum Beispiel die ,2'. Möchten Sie die Weiche in die andere Richtung stellen, drücken Sie 'P2' und halten Sie diese gedrückt. Dann drücken sie die Taste, die der Weichennummer entspricht, also zum Beispiel die ,2'.

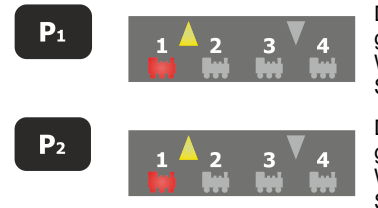

Drücken Sie die Taste P1 und halten diese gedrückt. Durch Druck auf die Weichennummer schaltet die Weiche oder das Signal.

Drücken Sie die Taste P2 und halten diese gedrückt. Durch Druck auf die Weichennummer schaltet die Weiche oder das Signalin die andere Stellung.

## <span id="page-16-0"></span>**5 Drehgleis 45060**

Natürlich können Sie auch das Drehgleis 45060 mit **Starter Digital** steuern.

Schließen Sie das Drehgleis mit den Klemmen J und K an den Gleisanschluß der Starter Zentrale an bzw. an ein damit verbundenes Gleis.

Wenn sich das Drehgleis im Auslieferungszustand befindet, können Sie das Drehgleis mit der Weichennummer 0 wie folgt drehen lassen:

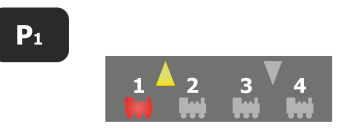

Drücken Sie die Taste P1 und halten diese gedrückt. Durch Druck auf die Weichennummer 0 dreht die Drehbühne im Gegenuhrzeigersinn solange, wie Sie die Weichentaste 0 gedrückt halten. Wenn Sie die Taste 0 loslassen, dreht die Drehbühne bis zum nächsten Gleisanschluß

 $P<sub>2</sub>$ 

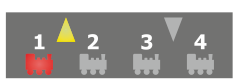

Drücken Sie die Taste P2 und halten diese gedrückt. Durch Druck auf die Weichennummer 0 dreht die Drehbühne im Gegenuhrzeigersinn solange, wie Sie die Weichentaste 0 gedrückt halten. Wenn Sie die Taste 0 loslassen, dreht die Drehbühne bis zum nächsten Gleisanschluß

Dıgı

## <span id="page-17-0"></span>**5.1 Drehgleis mit der Weichennummer 0 verknüpfen**

Sollte das Drehgleis nicht auf die Weichenadresse 0 reagieren, müssen Sie dem Drehgleis die Weichennummer 0 zuordnen.

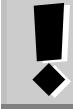

Sollte dieser Schritt notwendig sein, **MUSS** das Drehgleis mit der Loknummer 4 verknüpft werden wie auf dieser Seite beschrieben.

Schließen Sie die Klemmen J und K des Drehgleises direkt an die Starter Zentrale an.

Nehmen Sie die Starter Zentrale mit angeschlossenem Handregler in Betrieb.

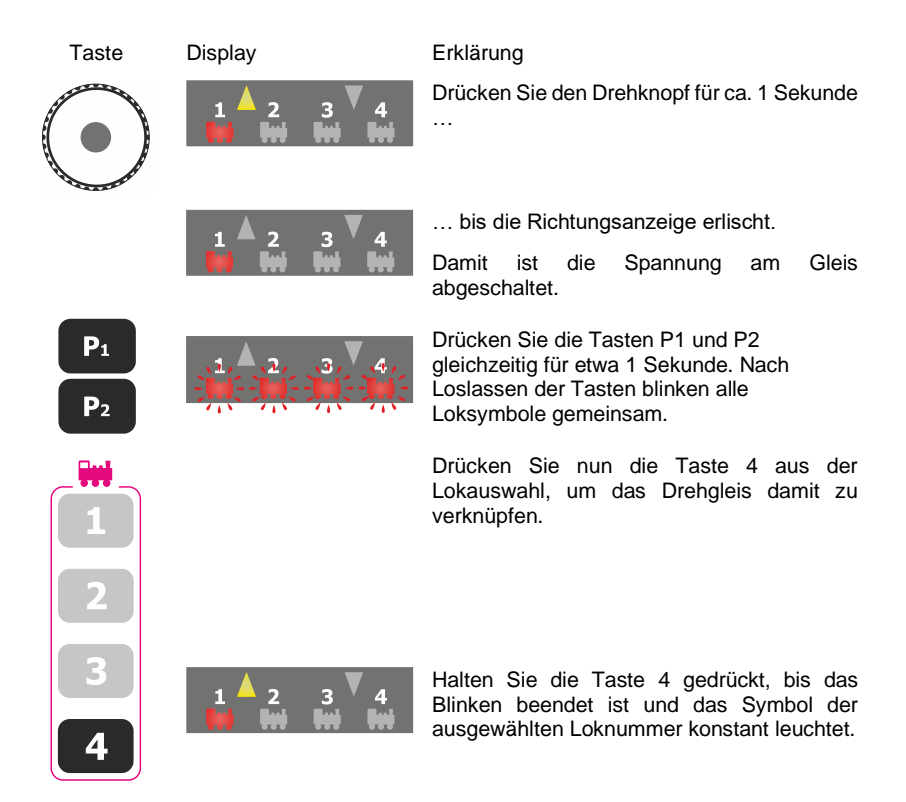

Nun können Sie das Drehgleis über die Weichentaste 0 steuern.

## <span id="page-18-0"></span>**6 Anhang**

In diesem Anhang haben wir Informationen für Sie gesammelt, die für den erfahrenen Benutzer interessant sein können oder Ihnen bei Problemen weiterhelfen sollen.

## <span id="page-18-1"></span>**6.1 Hilfe bei Störungen**

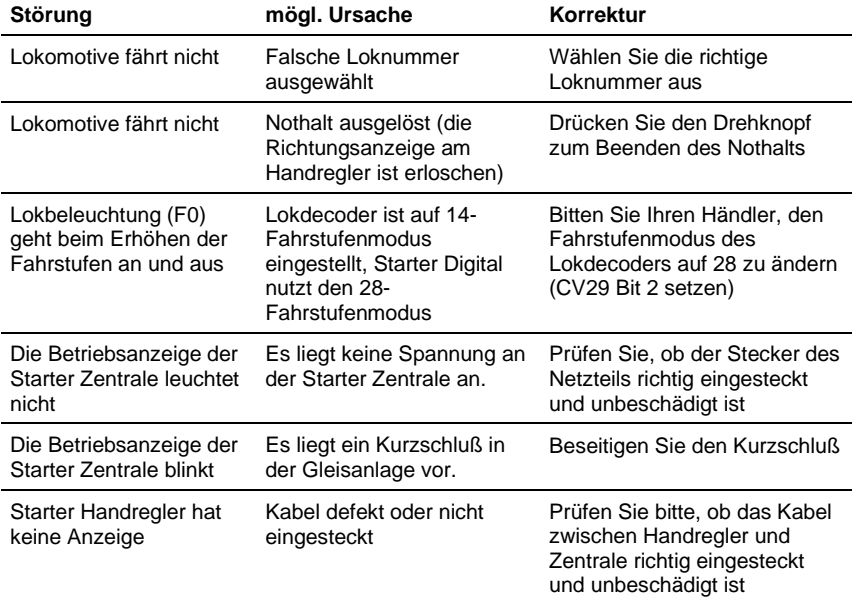

Digital plus by Lenz

Nicht geeignet für Kinder unter 14 Jahren wegen verschluckbarer Kleinteile. Bei unsachgemäßem Gebrauch besteht Verletzungsgefahr durch funktionsbedingte Kanten und Spitzen! Nur für trockene Räume. Irrtum sowie Änderung aufgrund des technischen Fortschrittes, der Produktpflege oder anderer Herstellungsmethoden bleiben vorbehalten. Jede Haftung für Schäden und Folgeschäden durch nicht bestimmungsgemäßen Gebrauch, Nichtbeachtung dieser Gebrauchsanweisung, Betrieb mit nicht für Modellbahnen zugelassenen, umgebauten oder schadhaften Transformatoren bzw. sonstigen elektrischen Geräten, eigenmächtigen Eingriff, Gewalteinwirkung, Überhitzung, Feuchtigkeitseinwirkung u.ä. ist ausgeschlossen; außerdem erlischt der Gewährleistungsanspruch.

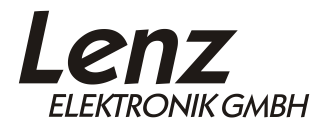

Vogelsang 14 D-35398 Giessen Hotline: +49 (0)6403 900 133 Fax: +49 (0)6403 900 155 www.lenz-elektronik.de info@lenz-elektronik.de

C  $\epsilon$  Bitte bewahren Sie die Betriebsanleitung für den späteren Gebrauch auf!